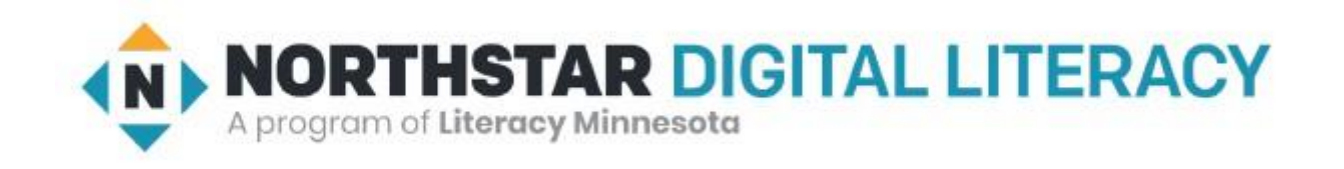

# Basic Computer Skills Unit: 1 – 2 Mouse Skills Operations (and File Management)

# Warm-up: Thumbs Up / Thumbs Down

 $\Box$  I have used a Mouse □ I have used a Touchpad  $\Box$  I am excited to be here

 $\Box$  I am ready to learn

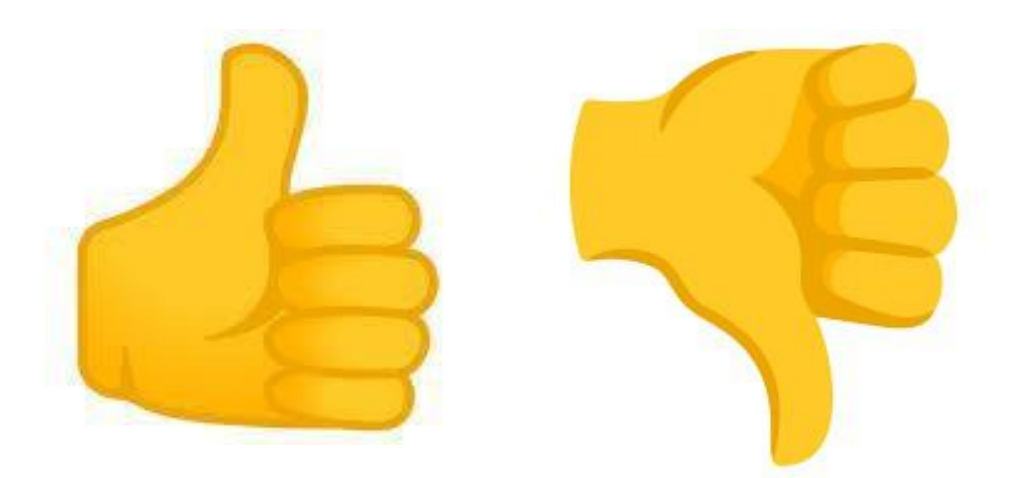

QUESTIONS I HAVE…….

### Unit 1-2 : Mouse Use

- •DEFAULT MOUSE SETTINGS ARE FOR RIGHT HANDED PEOPLE!
- IS ANYONE LEFT HANDED?
- DOUBLE CLICKING (Left Button) CAN BE HARD!
- DRAG and DROP CAN BE DANGEROUS
- RESPONSE TIME (SLOW) CAN BE AGGRAVATING

#### Basic Hardware Skills and Objectives

- Distinguish between different types of devices (tablets, desktop and laptop computers). 1.
- Identify specific computer hardware (system unit, monitor, printer, keyboard, mouse or touchpad, ports, touchscreen). 2.
- Log on to and shut down a computer. 3.
- Demonstrate knowledge of keys on keyboard (Enter, Shift, Control, Backspace, Delete, Arrow Keys, Tab, Caps Lock, Number Lock, ALT). 4.
- Identify types of mice: mouse and touchpad. 5.
- Identify mouse pointer shapes and the functions they represent [spinning wheel (loading), I-Beam (text), arrow (basic clicking), hand pointer (clickable links)] 6.
- **Demonstrate knowledge and appropriate use of mouse clicks (right-click, left-click, and double click). 7.**
- **Drag and drop.** 8.
- Utilize common controls for screen interaction (selecting check boxes, using drop-down menus, scrolling). 1 9.
- Access and control audio output features (volume, mute, speakers and headphones). 10.
- *Identify icons on desktop.* 11.
- Demonstrate ability to trash and retrieve items using the trash or recycle bin. 12.
- **Demonstrate understanding that it is possible to customize a computer for increased accessibility 13.**
	- **(customizing a mouse for left-handed use and sensitivity, and changing screen resolution on a monitor).**
- Demonstrate understanding that software programs are upgraded periodically to fix bugs and increase utility, and that different versions may be installed on different computers. 14.
- Identify mechanisms for storing files (flash drives, hard drives, cloud-based storage). 15.
- Identify whether or not a computer is connected to the internet. 16.
- Identify and locate camera and mic on laptops, tablets. 17.
- Turn computer and monitor on and off. 18.

# Unit 1-2 : Hardware Mouse Skills Standards

- 7. Demonstrate knowledge and appropriate use of mouse:
	- Click
	- right-click
	- left-click
	- double (Left)
	- click
- 8. Drag and drop.
- 11. Identify icons on desktop.
- *13. Customize Mouse Settings.*

# Unit 1-2 Mouse Skills Operations

**click** {press the button}

**Icon** derived from the Greek eikōn or eikenai, which means "**to seem or to be like**." **click and hold** {Useful for selecting text and highlighting}

**menu** {options that can be performed on an 'Object'} drag and drop {File and Desktop management} right click {brings up "menu" options for the 'Object'} **double (Left) click** {Left Mouse. Opens a folder or file} MOUSE (Apple 'bought'/modified Invention) Point and Click Drag and Drop Scroll Wheel Left Click (select / highlight) **Right Click** eft Click Right Click (Menu options) Double Click (Select / Open) воа Scroll Wheel Wired or Wireless The Mouse

<https://edu.gcfglobal.org/en/mousetutorial/mouse-tutorial/1/>

[https://www.youtube.com/watch?v=KNKgBBn\\_Fsg](https://www.youtube.com/watch?v=KNKgBBn_Fsg)

# FILE FOLDER LAB ACTIVITY

**Drop Down**

#### **Vocabulary: Desktop Folder**

Y.

Test\_Folder  $\checkmark$ 

**File**

- Test\_Folder  $\mathbf{v}$ 
	- Folder-2  $\rightarrow$

Folder-1

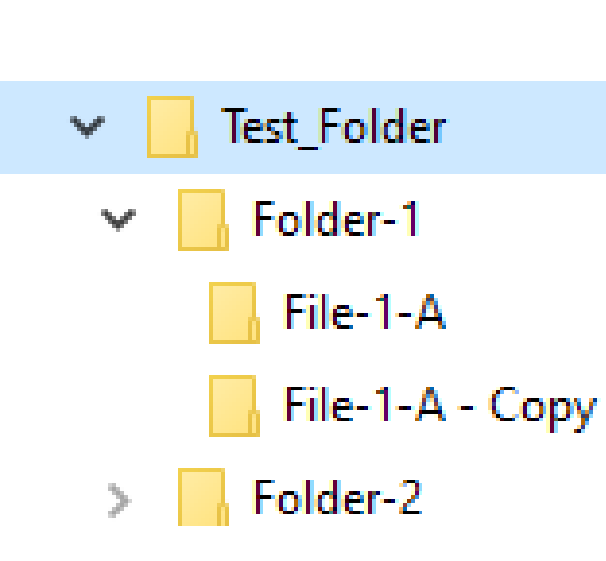

**Sub-Folder**

**Expand**

#### **Directory Compress**01\_Basic\_Computer  $\mathbf{v}$  $\_$ MACOSX ↘ **Remote Learning Pages** Test\_Folder  $\mathcal{N}_{\mathcal{A}}$ Folder-1  $\mathcal{M}$ File-1-A File-1-A - Copy

Folder-2  $\gamma_{\rm eff}$ 

File-2-A

#### RIGHT CLICK {Menu Options} Depends where the cursor Is! (The Object) and what software is loaded on your computer.

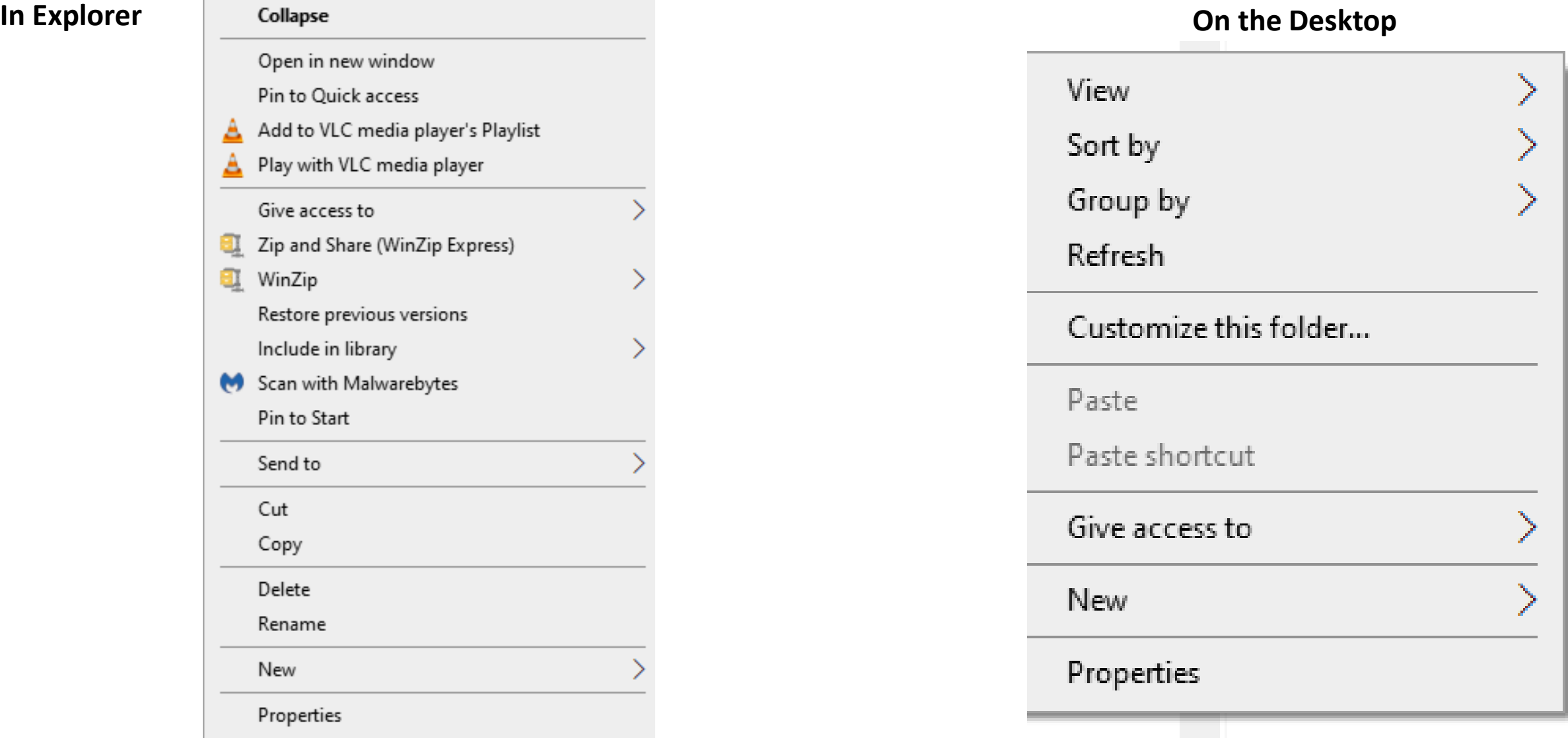

#### Handout-A Unit 1-2 Using the Mouse

Directions: Answer the questions using the vocabulary words below

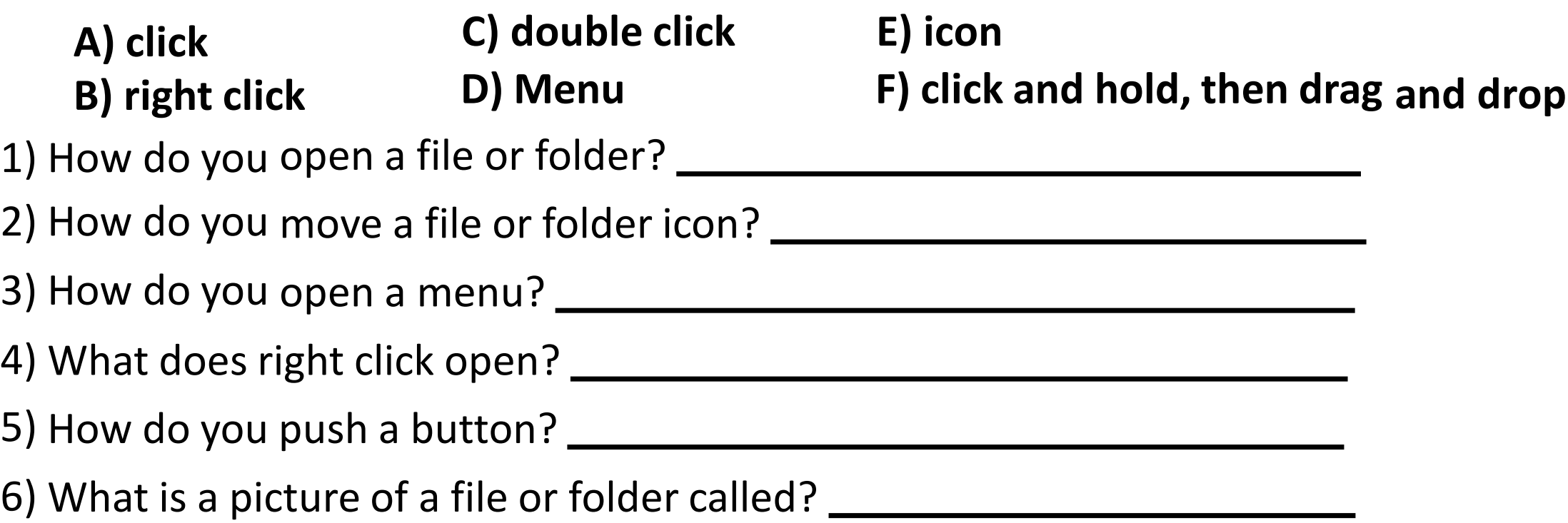

7) How many icons are in the picture below?

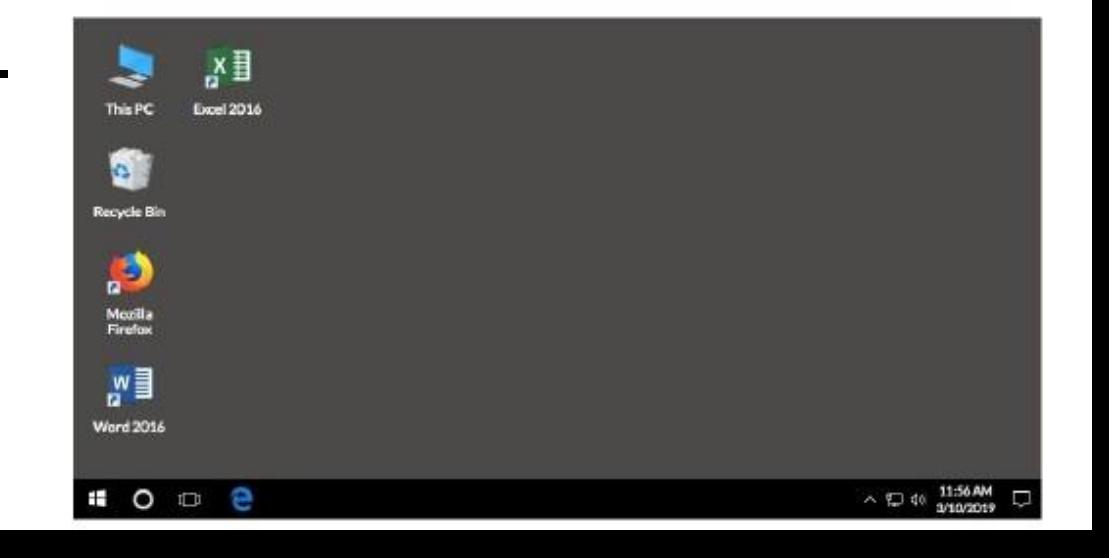